# **Steinberg SpectraLayers Pro 8**

## **Spektraler Audio-Editor**

*Autor: Georg Berger*

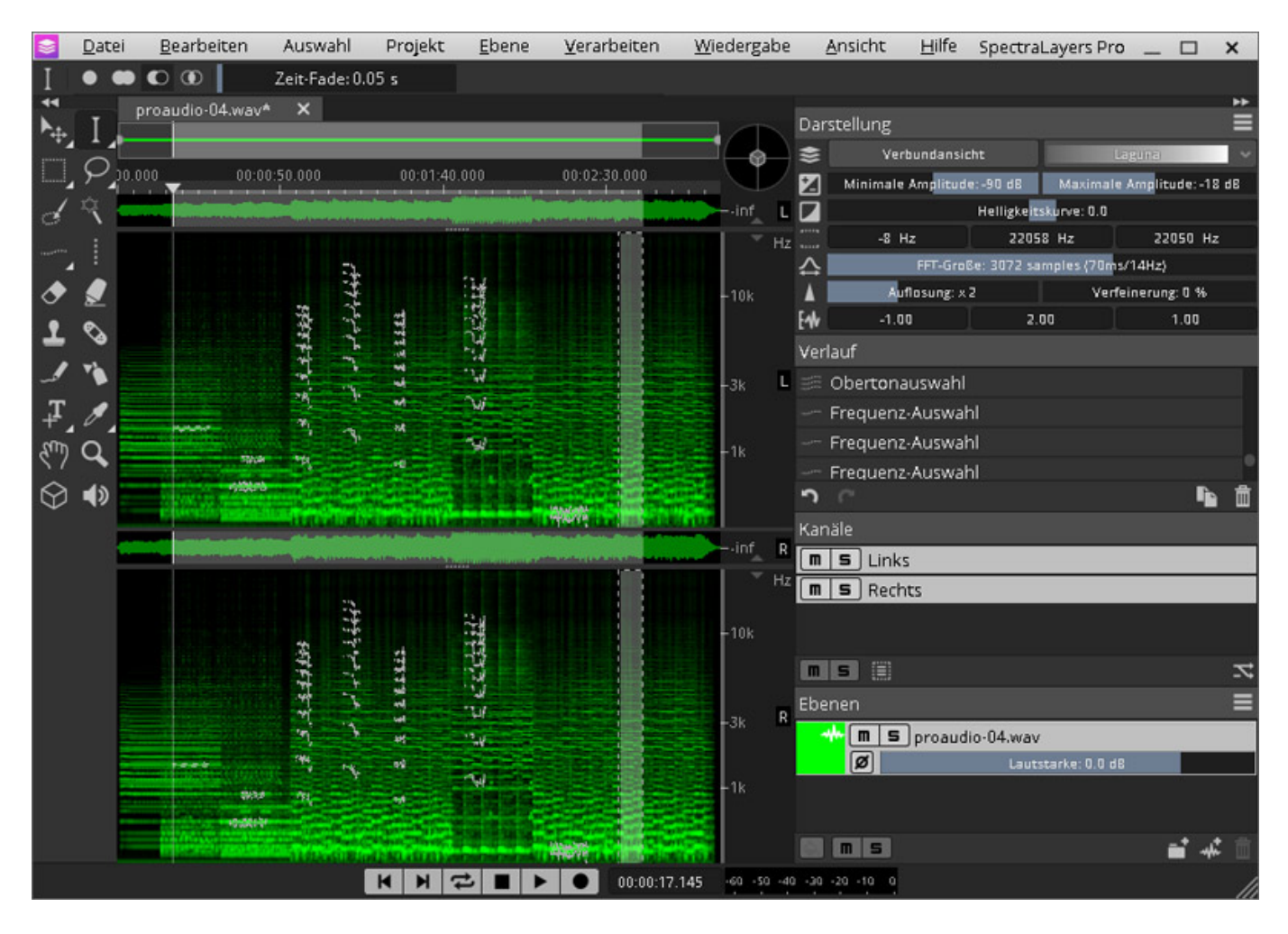

*Wer Audiomaterial im Rechner über herkömmliche Wellenformdarstellungen*

*bearbeitet, stößt irgendwann an Grenzen, wenn es darum geht konkrete Störgeräusche jenseits von Brummen, Rauschen und Knacksen zu beseitigen. Wie gut, dass es schon seit einigen Jahren Editoren gibt, die das Audiomaterial in Form von Spektrogrammen zeigen und über die Möglichkeiten der herkömmlichen Wellenformbearbeitung hinausgehen. Eine Anwendung wie der ReNOVAtor von Algorithmix markierte eine Zeit lang das Nonplusultra in Sachen spektraler Bearbeitung. Daneben tauchte alsbald die Restaurierungssuite RX von Izotope auf und wenig später der Iris-Synthesizer aus gleichem Hause, die ebenfalls durch geschickte Eingriffe in die spektralen Bestandteile von Audio aufwarteten.*

*In dieses Ensemble reiht sich schon etwas länger auch die SpectraLayers-Anwendung des Herstellers Steinberg ein, die zuletzt in Version 8 auf den Markt gebracht wurde. Die Pro 8 genannte Version bietet das volle Brett an Leistungsmerkmalen. SpectraLayers elements ist mit 80 Euro ungleich günstiger, verzichtet aber auf eine ganze Reihe von Profi-Features. Schließlich findet sich mit der Version SpectraLayers-Uno eine rustikale Basisversion ohne Zusatzkosten direkt an Bord der aktuellen Versionen von Steinbergs DAWs Cubase und Nuendo.*

## **Systemvoraussetzungen**

*Bevor wir auf die Neuheiten und Features von SpectraLayers Pro 8 kommen, sei noch ein kleiner Blick auf die Systemvoraussetzungen geworfen. Das Programm läuft ab Windows 10 in der Version 21H1 respektive macOS Mojave. Vier Gigabyte RAM sollten mindestens vorhanden sein, besser wären acht Gigabyte. SpectraLayers Pro 8 läuft als Stand-alone-Anwendung und kann sich via ARA2-Schnittstelle in jede DAW einbinden, die über diesen Standard verfügt. Zudem lässt sich das Programm auch als AAX-Plug-in in Avids Pro Tools ab Version 12 einsetzen. Zuletzt sei an dieser Stelle auch noch erwähnt, dass SpectraLayers bereits seit Version 7 auch die Möglichkeit bietet, VST3-Plug-Ins zwecks Klangbearbeitung zu laden. Allerdings können diese ausschließlich offline eingesetzt werden.*

### **Neue Features, erweiterte Funktionen**

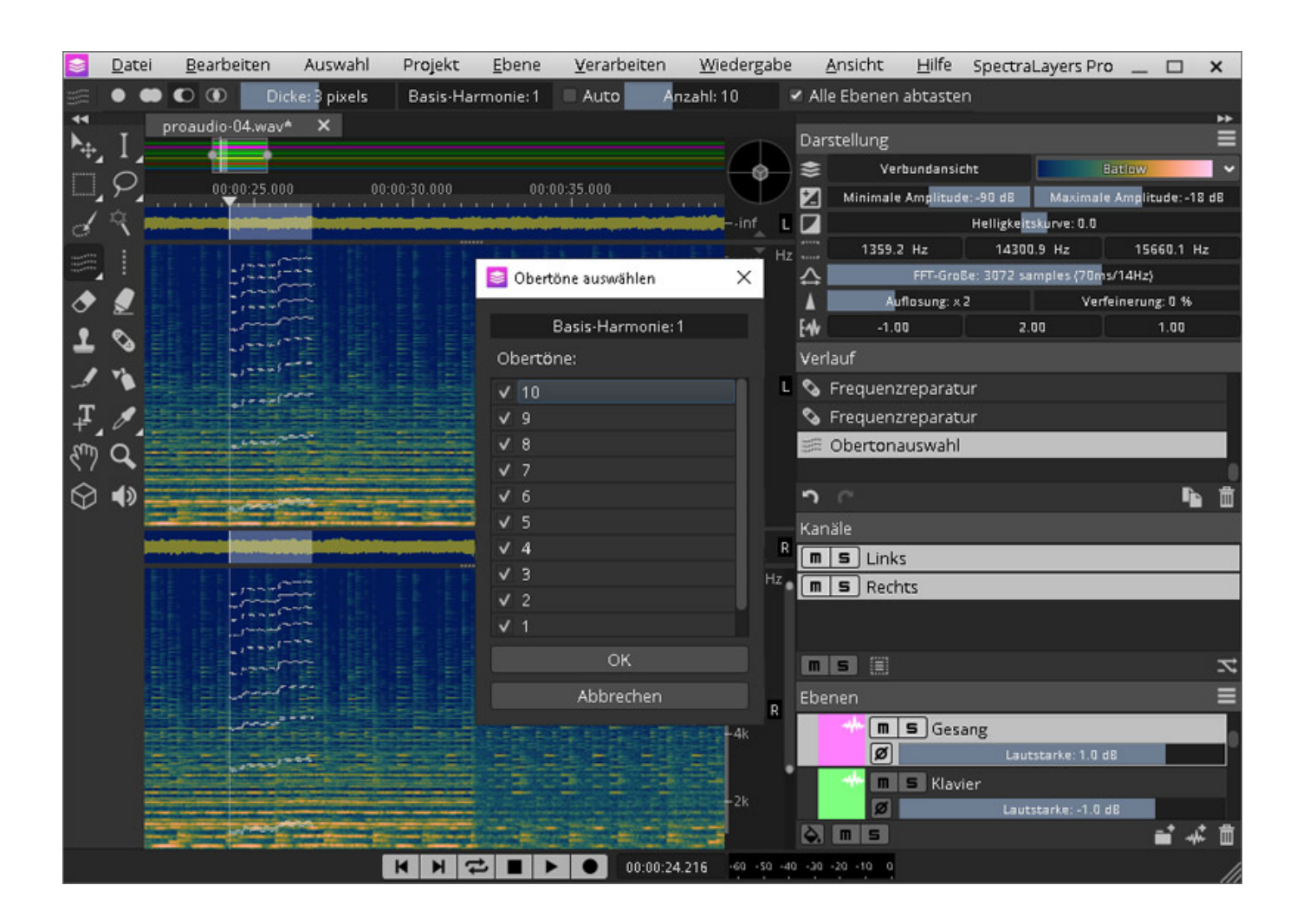

*Die größte Neuheit in der achten Version von Steinbergs Spektraleditor findet sich eher versteckt, sozusagen unter der Motorhaube. Das Programm verfügt über eine neue Generation der künstlichen Intelligenz, die das Erkennen, Auswählen und Bearbeiten spektraler Bestandteile jetzt noch einfacher und bequemer machen soll.*

*Dies betrifft auch die einzigartige Superkraft von SpectraLayers: Das Entmischen und Extrahieren von Einzelsignalen aus einem Arrangement, die anschließend*

*zwecks separater Bearbeitung auf neuen, eigenen Ebenen zu liegen kommen. Der Praxistest wird zeigen, ob Steinberg sein Versprechen gehalten hat. Doch weiter zu den Neuheiten.* 

*Das Herausrechnen von Übersprechsignalen, kurz "Debleeding" genannt, ist jetzt über mehrere Layer hinweg möglich. Die Funktion Raum- und Hallanteile zu erkennen und zu reduzieren sowie ein spezieller, auf Sprachaufnahmen ausgerichteter Voice Denoiser sind ebenfalls neu beziehungsweise durch die neue KI aufgewertet worden. Bemerkenswert ist auch die Möglichkeit, Raumanteile einer Aufnahme zu definieren und sie in andere Ebenen oder andere Aufnahmen hineinzurechnen. Mit der Möglichkeit, ein sogenanntes "EQ-Profil" zu erstellen, soll sich auch der Frequenzgang einer Aufnahme auf eine andere aufprägen lassen.*

*Vergleichsweise banal nehmen sich weitere neue kleine Helferlein heraus, wie unter vielem anderen etwa das Suchen und Erkennen von Mustern in einem Spektrum, das Speichern mehrerer Auswahlen in einem Projekt, das automatische Auswählen von Obertönen, das gleichzeitige Auswählen und Abhören spektraler Bestandteile sowie das Kopieren und Einfügen spektraler Bestandteile zwischen Kanälen.*

## **Bedienung**

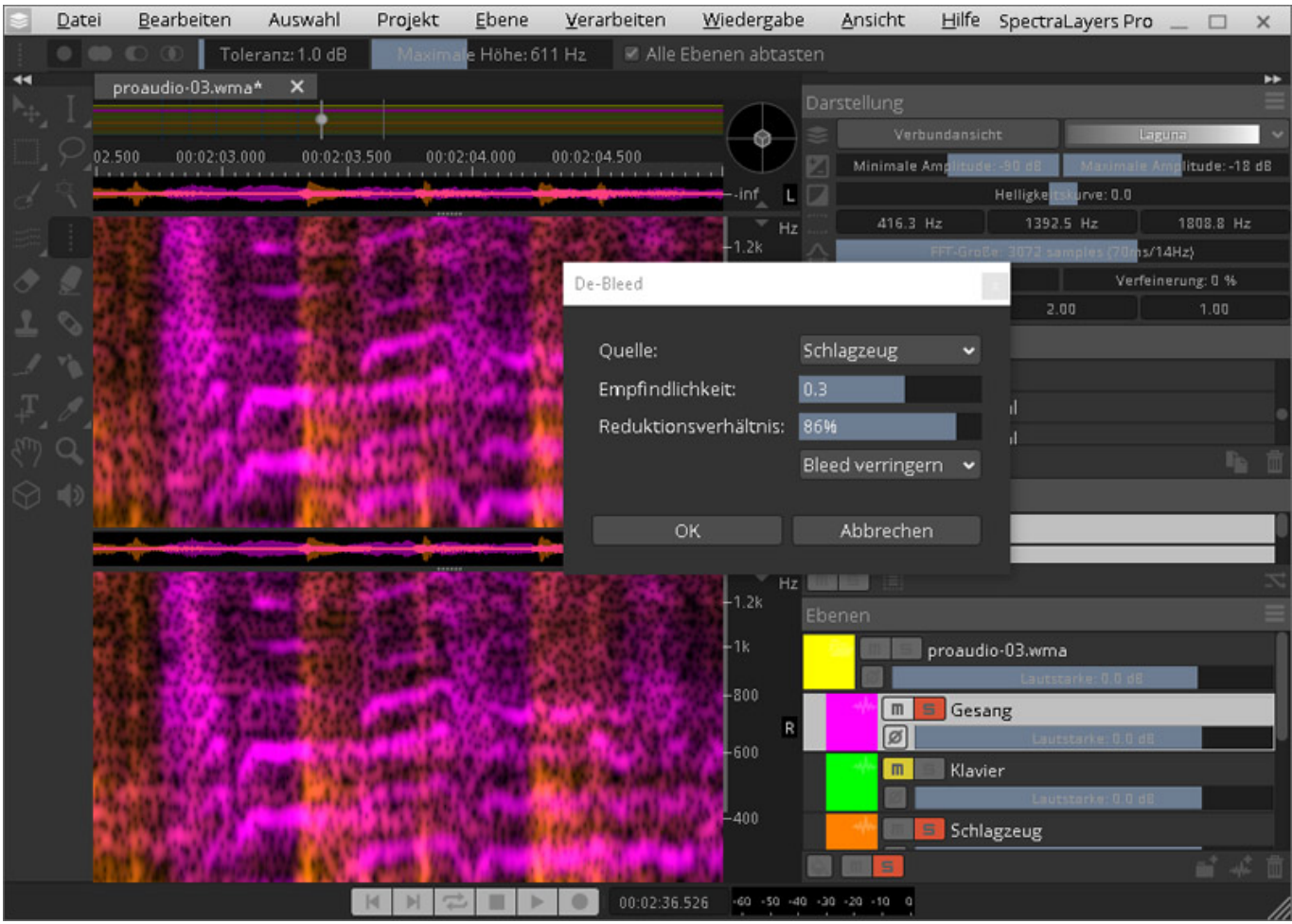

*Anders als die Mehrzahl an Audio-Editoren, die die klassische Wellenform als graphische Repräsentation von Audiomaterial wählen, geht SpectraLayers einen anderen Weg. Das Programm stellt Audiomaterial in Form eines Spektrums dar. Dabei gilt: Je heller ein bestimmter Frequenzbereich ist, desto lauter ist er auch zu hören. Die Horizontalachse markiert wie üblich die Zeitebene und die Vertikalachse zeigt die Verteilung des Audiomaterials im Frequenzspektrum, wobei die tiefen Frequenzen unten und die hohen oben angezeigt werden.*

*Die Bedienung von SpectraLayers geht für diejenigen, die sich in Bildbearbeitung auskennen grundsätzlich einfach und flott von der Hand. Nach Aufruf des Programms findet sich – Photoshop lässt grüßen – auf der linken Seite eine Spalte mit Bearbeitungswerkzeugen. Lasso, Zauberstab, Radiergummi, selbst der mächtige Kopierstempel scheinen direkt aus der Bildbearbeitung entlehnt. Der Großteil des Fensters ist logischerweise der Spektraldarstellung vorbehalten, wobei sich je nach Kanalzahl – bis zu acht Surround-Kanäle sind möglich – eine entsprechende Anzahl an horizontalen Teilansichten in der Mitte zeigen. Die Spalte auf der rechten Seite verfügt oben über einige Einstelloptionen zur Darstellung des Spektrums. Neben verschiedenen Farbschemata kann dort auch die Präzision der Darstellung justiert werden.*

*Direkt darunter zeigt – auch das erinnert stark an Photoshop - ein History-Dialog sämtliche Arbeitsschritte an und die sich dort verwalten lassen. Darunter findet sich der Kanalbereich, der je nach File die Mono-, Stereo- oder Surround-Kanäle anzeigt und eine Mute- und Solo-Funktion für jeden Kanal enthält. Am unteren Ende der rechten Spalte findet sich schließlich der Ebenen-Dialog, der die auf Layer verteilten Frequenzanteile oder weitere Audio-Files in separaten Einträgen anzeigt und neben einer Kontrolle der Lautstärke ebenfalls über eine Mute- und Solo-Funktion verfügt.*

*Im Menüpunkt "Verarbeiten" befinden sich die spezifischen Funktionen, mit denen SpectraLayers das bequeme Bearbeiten von Audiomaterial ermöglicht. So sind dort Funktionen zum Entfernen von Brummen, Klick-Geräuschen und Rauschen enthalten sowie auch die eingangs erwähnten, aufgewerteten Funktionen wie das "De-Reverb", das "De-Bleed", das "EQ-Profil" und die Ambience-Match-Funktion. Die Funktion zum Entmischen einer Aufnahme in mehrere Kanäle - respektive Layer - findet sich logischerweise im Ebenen-Menü.*

### **Praxis**

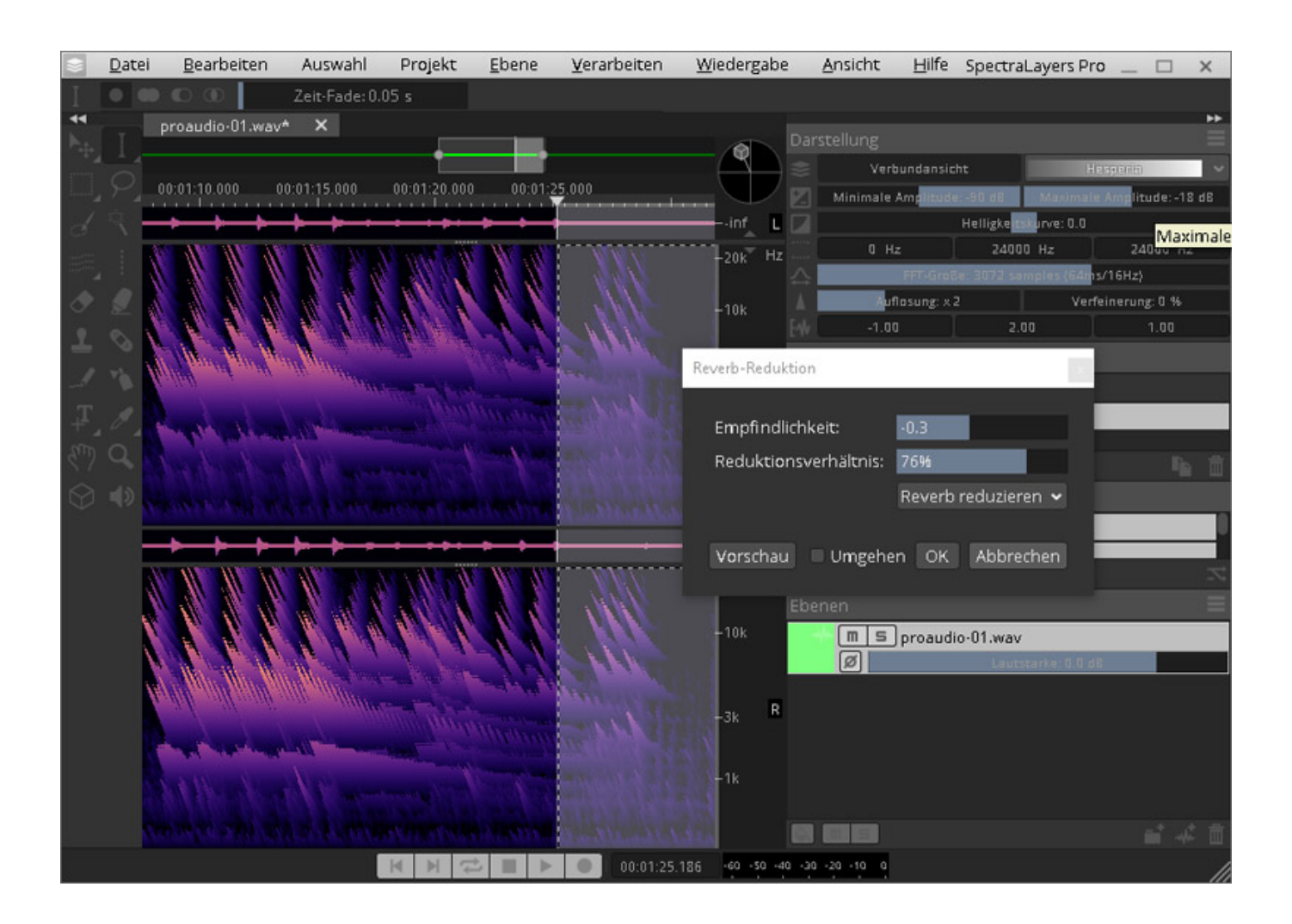

*Im Test stellen sich die einzelnen Funktionen und Werkzeuge als leicht bedienbar vor. Sehr schön sind die intelligenten Funktionen zum Auswählen von Frequenzen und Obertönen. Auch das Erkennen von Mustern ist leicht und bequem erledigt, wobei dies bei perkussiven Klangbestandteilen am besten gelingt. Allerdings sei erwähnt, dass es schon einige Zeit erfordert, sich mit den Eigenheiten von Spektraldarstellungen vertraut zu machen, um das Optimum bei der Bearbeitung herauszuholen. Hier hilft nur das berühmte Learning-by-Doing, um zielgerichtet an* *der richtigen Stelle im Spektrum einzugreifen. Dabei ist auch ein oftmaliges Ändern des Bildausschnitts mithilfe der Zoomfunktion erforderlich, um wahlweise mit präzisen oder eher breitflächigen Auswahlen ans Werk gehen zu können.*

*Als nächstes stellen wir die Unmix-Funktion auf die Probe. Die Funktion sieht ein Aufsplitten des Signals in Gesang, Klavier, Bass, Schlagzeug und alle weiteren Signale vor. Für ein Zwei-Minuten-Stück braucht SpectraLayers ebenfalls zwei Minuten bei einem Vierfach-Prozessor-Kern mit je 2,4 Gigahertz Taktfrequenz. Die Ergebnisse sind im Test ambivalent. Ein Instrumentalstück mit einer charakteristischen Oboen-Oberstimme, einer Akustik-Gitarre, die Dreiklangsbrechungen spielt, Schlagzeug und einem Chor- und Streicher-Klang als Flächensound kann SpectraLayers nicht vollumfänglich und korrekt separieren. Der Chorsound wird in den Gesangs-Layer gesetzt. Soweit so gut. Das Schlagzeug wird ebenfalls perfekt erkannt. Im Bass-Layer finden sich hingegen nur einige Signalanteile des Schlagzeugs. Die Oboen-Stimme, die Streicher und die Akustik-Gitarre bleiben jedoch komplett außen vor und werden in den "Weitere"-Layer verfrachtet.*

*Ein rockiges Gitarrenstück liefert da schon etwas bessere Ergebnisse. Hier wird der Gesang deutlich erkannt und auf den entsprechenden Layer gelegt. Gleiches gilt erneut für das Schlagzeug und auch den E-Bass. Einige Anteile der Gitarren – hier eher gehaltene Akkorde - werden in den Klavier-Layer verfrachtet, andere wieder in den "Weitere"-Layer versetzt. Insgesamt kann das Entmischen von Arrangements überzeugen und die Arbeit, man denke nur ans Mastering, enorm erleichtern. Eine Wunderwaffe, zumal bei etwas komplexeren Arrangements, ist sie aber nicht. Wer aber etwa mal rasch den Gesang aus einer Aufnahme entfernen oder separieren will oder das Schlagzeug separat bearbeiten möchte, kann dies im Großen und Ganzen auf beachtliche und teils bemerkenswerte Weise realisieren.*

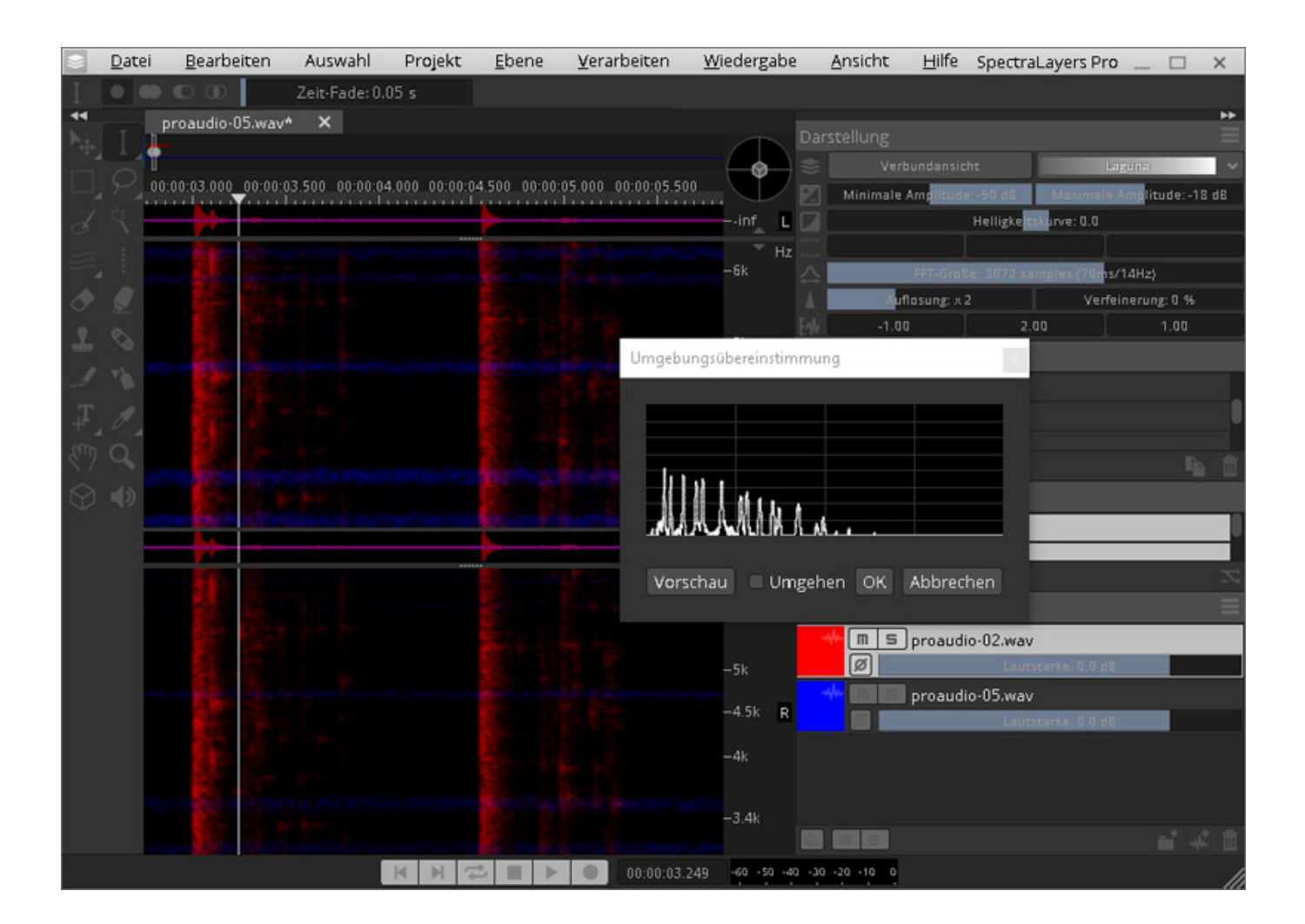

*Ähnliche Erfahrungen machen wir im Test auch mit den weiteren neuen Funktionen. Das Reduzieren von Hallanteilen ist zwar hörbar und ebenfalls zufriedenstellend. Die Funktion stößt aber an manchen Stellen an seine Grenzen. So lässt sich der Hall selbstverständlich nicht komplett entfernen. Und wenn die Funktion zu stark eingestellt wird, klingt das Ergebnis dumpf und so, als ob sich Artefakt-ähnliche Anteile hinzukommen. Auch bei dieser Funktion wird lange gerechnet, um ans Ziel zu kommen. Ein Mitbewerber wie Izotope RX ist in dieser Disziplin doch ungleich*

*flinker.*

*Knöpfchendrücker, Einstellfreaks und Parameter-Junkies werden bei der De-Reverb-Funktion, wie übrigens auch bei den anderen Bearbeitungsprozessen, die überschaubare Zahl an Einstellmöglichkeiten monieren. Zwar lässt sich die Stärke und Tiefe der "Enthallung" einstellen. Aber das war es dann auch schon und man muss auf die Wirkmächtigkeit der künstlichen Intelligenz vertrauen. Hier bietet Izotope RX deutlich mehr Einstellmöglichkeiten, um kniffligem Material mit geschickter Einstellung noch besser zu Leibe zu rücken. Sehr schön ist hingegen die Möglichkeit im De-Reverb-Prozess auszuwählen, ob am Ende nur das Hallsignal oder das "enthallte" Signal zu hören sein soll. So reduzieren wir den Hallanteil in einem Schlagzeug-Layer und können nun das zuvor in einem anderen Layer einkopierte reine Hallsignal nachträglich in der Lautstärke feinjustieren.*

*Die Ambience-Match-Funktion liefert in Abhängigkeit zum Quellmaterial ebenfalls beachtliche Ergebnisse. Sicherlich ist auch hier wieder keine hundertprozentige Übereinstimmung realisierbar. Der von SpectraLayers nachgeahmte Raum-/Hintergrundklang, zumal bei kleinen Räumen und Zimmern, klingt bei Einzelsignalen etwas steril, wie wir finden. Doch es gilt fair zu bleiben, denn vor der eigentlichen Anwendung muss zunächst ein Ausschnitt des Umgebungsklangs aus der Quellaufnahme definiert und analysiert werden. Und eben dieser statische Ausschnitt wird am Ende auf die gesamte Zielaufnahme aufgeprägt. Im Test setzen wir auf eine Studioaufnahme den Umgebungsklang eines O-Tons, bei dem ein leichtes Rauschen der Klimaanlage und ganz subtile Erstreflexionen des Raumes hörbar sind. Das Rauschen ahmt SpectraLayers perfekt nach. Die Erstreflexionen kommen dem Original verdammt nah, doch sie lassen, wie erwähnt etwas an Lebendigkeit vermissen. Aber wie gesagt, SpectraLayers kann nur einen Ausschnitt des Raumklangs analysieren und nachahmen. Und dafür klingt das sehr beachtlich.*

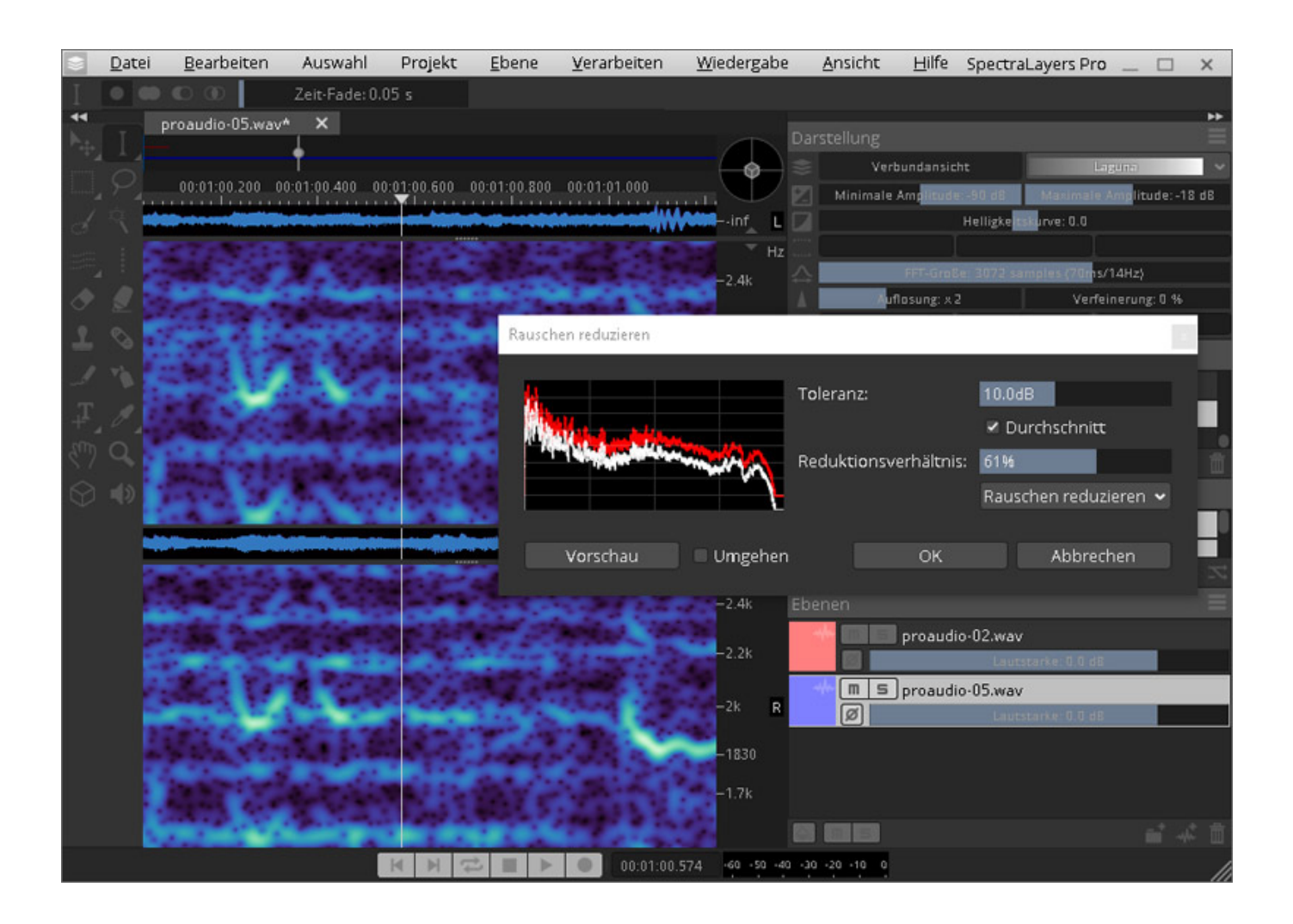

*EQ-Profils gibt es schon länger bei herkömmlichen Equalizer-Plug-Ins und ist nichts revolutionär Neues, wenn es darum geht einer Spur die klanglichen Eigenschaften einer anderen aufzuprägen. Hier wie dort ist das Ergebnis einmal mehr nur eine Annäherung an den zuvor ermittelten EQ-Frequenzgang. Doch auch hier punktet wieder die künstliche Intelligenz, die diesen Vorgang rasch und bequem über die Bühne gehen lässt.* 

*Ein weiteres Highlight ist die De-Bleed-Funktion, mit der sich Übersprechsignale effizient reduzieren lassen. Die Funktion bietet sich selbstredend für Schlagzeugspuren an, die über entsprechende unerwünschte Signalanteile verfügen. Dass Prozedere geht denkbar einfach über die Bühne. Als Erstes wählen wir das zu "entblutende" Signal im Layer-Bereich aus. Der De-Bleed-Dialog erlaubt nun die Auswahl des Signals, respektive Layers, das als Quelle oder anders gesagt, der Verursacher der Übersprechung ist. Über zwei weitere Parameter lässt sich schließlich definieren wie stark und wie lang das Übersprechsignal herausgerechnet werden soll. In dem Fall heißt es also, wie stark das Hihat-Signal aus dem Tom-Layer entfernt werden soll. Sicherlich: Durch den kunstvollen Einsatz von Noise-Gates ist Vergleichbares möglich. Aber hörbare Pump-Effekte durch falsch eingestellte Gates sowie der Einstellaufwand entfallen in SpectraLayers. Punkt, Satz und Sieg für den Spektral-Editor. Auch bei Gesangsaufnahmen erweist sich der Prozess als pfiffiges Feature, indem das Instrumentalarrangement als Quelle auf die Gesangsspur angewendet wird und das ohne Gefahr zu laufen, hörbare Pumpeffekte zu erzeugen. Allerdings braucht es einige Anläufe, um das gewünschte Ergebnis zu erhalten. So weit geht die künstliche Intelligenz dann doch (noch) nicht.*

## **Fazit**

*SpectraLayers Pro 8 kostet ca. 300 Euro und die abgespeckte Version SpectraLayers elements bei 80 Euro. Der SpectraLayers Pro 8 Editor von Steinberg ist ein nicht alltägliches Werkzeug zum Editieren von Audiomaterial. Wer von den Benefits des Programms profitieren will, muss sich erst einmal in die Welt des Spektrums vertiefen und sich mit den Eigenheiten der spektralen Frequenzbearbeitung vertraut machen.*

*Die in der Pro 8-Version enthaltenen Features gehen leicht und bequem über die Bühne, so dass auch Anfänger – so sie sich zunächst auf die herkömmliche Wellenformdarstellung konzentrieren – rasch zu ansprechenden Ergebnissen kommen. Natürlich ist Steinberg SpectraLayers Pro 8 kein Wunderwerkzeug. Je nach Komplexität des Programmmaterials streicht auch die im Programm enthaltene künstliche Intelligenz die Segel. An dieser Stelle hätten wir uns daher gerne den einen oder anderen zusätzlich, einstellbaren Parameter gewünscht, um die künstliche Intelligenz ein wenig besser leiten zu können. Da ist in jedem Fall noch Luft nach oben.*

*Dennoch weiß der Editor mit seiner beeindruckenden Unmix-Funktion, dem De-Reverb-, De-Bleed- und Ambience-Match-Prozess sowie den vielen kleinen Verbesserungen bei den Auswahlwerkzeugen rundherum zu überzeugen. So heißt es am Ende Daumen hoch für Steinberg SpectraLayers Pro 8, einem nicht alltäglichen Audio-Editor mit wertvollen Leistungsmerkmalen für verschiedenste Anwendern aus Musikproduktionsstudios, Mastering- und Post-Production-Studios und natürlich auch für Sound-Designer.*

## *[www.steinberg.net](https://www.steinberg.net)*